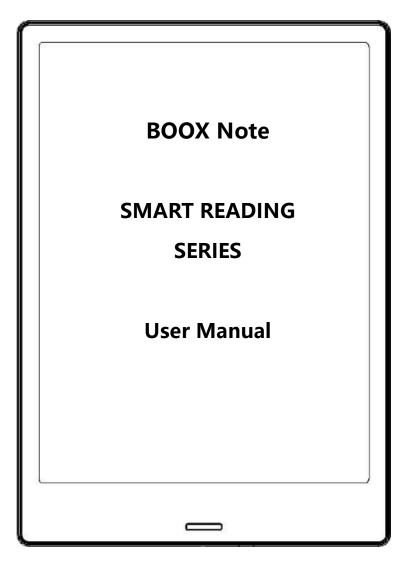

### **Table of Contents**

| 1. About ONYX           | 2  |
|-------------------------|----|
| 2. Standard Accessories | 4  |
| 3. Safety Guide         | 5  |
| 4. Product Views        | 7  |
| 5. Main Interface       | 10 |
| 6. Library              | 16 |
| 7. Reading              | 24 |
| 8. Shop                 | 51 |
| 9. Note                 | 59 |
| 10. Storage             | 69 |
| 11. Apps                | 70 |
| 12. Settings            | 84 |
| 13. FAQ                 | 94 |
| 14. Specifications      | 95 |
| 15. Declaration         | 96 |

## 1. About ONYX

BOOX is presented by Onyx International, which has a group of professionals who dedicate themselves in designing state-of-the-art reading terminal. The beauty of the BOOX is embodied in both its simplicity and its power. As we are going to show you, BOOX is an open and flexible platform for both consumers and content providers.

BOOX is powered by a 16-level grayscale e-ink screen that looks and feels like paper. Passive lighting and diffuse surface relax your eyes and reduce eye strain. By the hand-writing system, you can take notes while reading and sketch up ideas that happen to emerge. BOOX takes full advantage of new-generation e-ink screens: extremely low power consumption without reflection and backlight. Each full charge can sustain a few weeks' reading. By reducing paper consumption while providing a realistic paper-like reading experience, digital content helps to protect the environment without sacrificing convenience or lifestyle.

For content partners, we also provide support for custom formats and digital rights management solutions. All of our viewers have standard features such as layout management, font adjustment, full-text-search, zooming, and page

flow.

For a next-generation information device, connectivity is essential. The user can connect to the Internet by built-in Wi-Fi, 3G module or other add-on modules to download new content or surf the web. Customized for the e-ink screen, WebKit, the same software engine as some powerful desktop browsers such as Safari and Chrome, is the web browser of BOOX.

BOOX gives you a new reading experience.

### Statement:

all the book covers in this manual are displayed only, not preloaded.

## 2. Standard Accessories

| (1) BOOX Note Reader  | x1 |
|-----------------------|----|
| (2) Stylus Pen        | x1 |
| (3) Type-C Cable      | x1 |
| (4) Quick Start Guide | x1 |
| (5) Warranty Sheet    | x1 |

### **Optional Accessories (Purchased separately)**

- (1) Adapter
- (2) Protective case

## 3. Safety Guide

Please read the Safety Guide carefully before you start to use the device. Contact your BOOX retailer if you have any technical problem, or you can dial our official service line at 4008-400-014 or 4008-860-830.

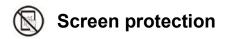

The device is equipped with E-ink screen, which is very fragile. Please have no shocking, squeezing, pressing against the screen, or dropping the device from a higher place. If the screen is already broken, stop using it and contact the professional or other qualified staff to replace the screen for you. Please don't dismantle the device without our permission.

# Standard accessories

Only the battery, adapter, and other accessories meeting our standard safety rules can be used for the device. For details, please refer to Product Specification. We will not be responsible for any damage caused by incompatible accessories.

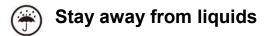

The device is not waterproof. Don't expose the device to a humid environment

or use it in the rain. Please keep it away from any corrosive liquids.

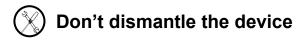

Please don't dismantle the device in case of any damage.

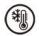

## Using environment

The using environment of the device is 0°C-50°C.

### 4. Product Views

### **Front View**

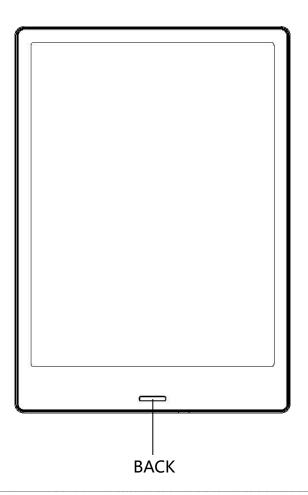

### **Back View**

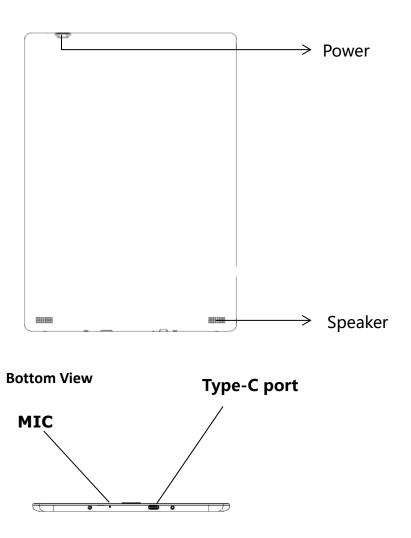

### **Button Function**

|             | •Press the power button to turn on the device                                    |  |  |  |  |
|-------------|----------------------------------------------------------------------------------|--|--|--|--|
|             | •Press the power button and hold for 2-3 seconds to turn off                     |  |  |  |  |
| Power/      | the device. Or select "Power off" in the menu to turn off the                    |  |  |  |  |
| Standby     | device.                                                                          |  |  |  |  |
| Standby     | <ul> <li>Press the power button and release quickly to let the device</li> </ul> |  |  |  |  |
| Button      | go standby or wake up.                                                           |  |  |  |  |
| Button      | <ul> <li>Press the power button for 8-10 seconds to reset your</li> </ul>        |  |  |  |  |
|             | device , then press it quickly to restart .                                      |  |  |  |  |
|             | •Exit the current apps;                                                          |  |  |  |  |
| Back Button | •Exit the current view or dialog;                                                |  |  |  |  |
|             | <ul> <li>Go back to previous directory</li> </ul>                                |  |  |  |  |
| Mic         | • Recording voice                                                                |  |  |  |  |
| Type-C Port | ullet Connect the device with PC to transfer data or recharge.                   |  |  |  |  |

## 5. Main Interface

The main interface contains a status bar, content area, and function area.

The function area contains certain modules.

Double click the icons in function area can return to the main page of the

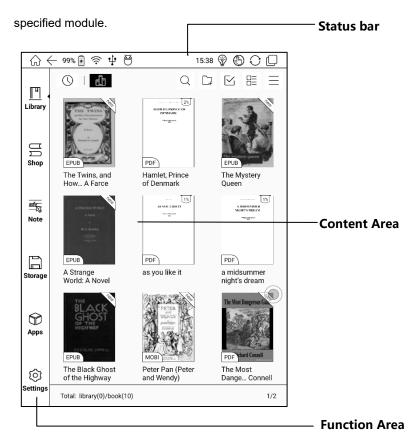

### (1) Status bar

This section displays the current state of the device, including Home, Battery Status, Notification, Time, Front Light on/off, Hand Touch on/off, A2 Mode on/off, Multi-tasking switching.

### 🞧 Home

Go back to the homepage of the Library directly.

### 🔿 A2 Mode

Two-grey level refreshment mode is good for a fast refreshment of text pages. It enables fast pageturn, no screen flashing and less ghosting background. When A2 mode is on, reading articles with images, graphics, texts mixed are not recommended because the images may not be fully shown.

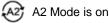

A2 Mode is off

### 📀 Switch between Pageturn / volume

In third-party apps, this indicated button is set as pageturn

function by default for the pre-installed application of the device.

### -̈̈́Ģ- ∗Front Light

Call out a panel to adjust front light luminance.

Only available for NotePro\NoteP.

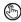

### Hand Touch

For palm rejection, hand touch can be turned off (except for the status

bar). The default hand touch is on after reboot.

### Multi-tasking switching

Clicking this icon, pop up the Android multi-task list to check the running applications in the background, one key to clear up all the applications to speed up the device.

#### **Notification Interface**

Click the middle of the Status Bar, the notification interface can be callout. Notification interface contains battery percentage, WIFI setting, Bluetooth setting, power saving mode, volume adjustment, ongoing

operation indication, etc.

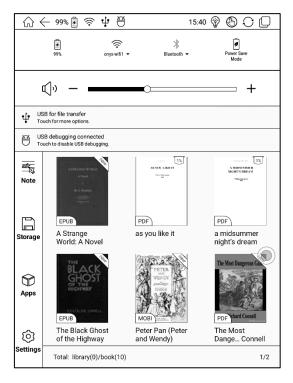

### **Battery Status**

It shows the current state of the battery including remaining capacity, use hour, the curve of the battery percentage.

### WIFI Setting

When using at the first time, you should enter into the Wi-Fi setting interface to get a possible connection. Then click the icon to turn on/off the automatical connection.

### **Bluetooth Setting**

When using at the first time, you should enter into the Bluetooth setting interface to match a device you want. Then click the icon to turn on/off the automatical Bluetooth connection.

### **Power Saving Mode**

Prohibit third-party software from running in the background. Help to save power of the device.

### Volume Adjustment

Adjust the volume of a loudspeaker or bluetooth earphone, only for the devices

without volume buttons.

### (2) Function Area

The function area includes Library, Shop, Storage, Apps, and Settings.

### (3) Content Area

The contents are sort by time by default. The contents are:

### Library

All books in supported format from internal storage are displayed here. The scanning path can be modified at Settings - Library Settings.

### Storage

All folders from internal storage will be displayed here. Users can manage documents and folders from the page.

### Apps

All the third-party apps are displayed here. Users are allowed to manage or optimize the apps.

### Settings

The list of system settings helps to manage the device.

## 6. Library

The library only displays E-book documents in supported formats in the storage.

Book cover thumbnail is displayed by default. E-books are sorted by the creation time.

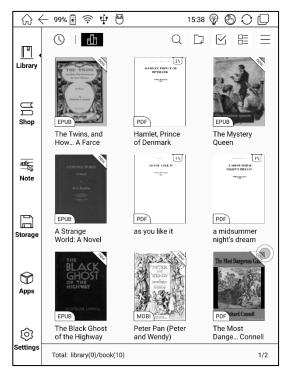

Tapping the toolbar icon on the top right of the library, users can Search, Create sub-library, Multi-select, Filter & Sort by, and Rebuild Library.

### Library Display Switch

Click on these icons to switch the library display. By default, it automatically scans and loads all the supported documents in the specified path, sorted by

a specified way.

Another one is to display the content based on the structure of storage. The

icons change after clicking on.

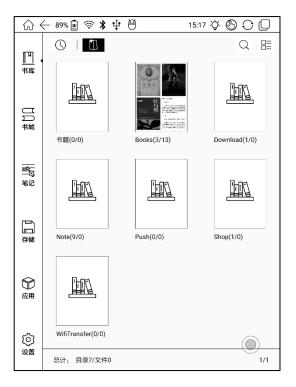

### Filter & Sort

| ↔            | ( 100%             | 4 🖗 🕆 🖗                                                                                                    |                     | 15:45             | 9 O C                | ) ()    |
|--------------|--------------------|----------------------------------------------------------------------------------------------------|---------------------|-------------------|----------------------|---------|
| Library      | Θ                  |                                                                                                    | BAMLET              | 23                |                      |         |
| U<br>Shop    | EPU                | A for the second second s |                     | nd Sort           | ×                    | No.     |
| Shop         | The                | Filter                                                                                                    |                     | Sort              | t By                 |         |
|              | Hov                | All Books                                                                                                    | ۲                   | Reading Time      | ۲                    |         |
| ater<br>Note |                    | Local Books                                                                                                    | 0                   | Added time        | 0                    | 1%      |
|              |                    | Purchased Books                                                                                                    | 0                   | Name              | 0                    |         |
|              |                    | Finished Books                                                                                                    | 0                   | Authors           | 0                    |         |
| Storage      | EPU<br>A St<br>Wor | Unread Books                                                                                                    | 0                   | Size              | 0                    | er<br>n |
|              |                    | Ascend                                                                                                    | 0                   | Descend           | ۲                    |         |
| $\bigcirc$   |                    | Cancel                                                                                                    |                     | 0                 | ĸ                    |         |
| Apps         | EPU                | E CTALINE DIMMELL                                                                                                    | мові                |                   | PDF thard Con        | nell    |
| Ó            |                    | Black Ghost<br>e Highway                                                                                                    | Peter Pa<br>and Wer | an (Peter<br>ndv) | The Most<br>Dange Co | nnell   |
| Settings     |                    | library(0)/book(10)                                                                                                    |                     | ,,                |                      | 1/2     |

### **Refresh Library**

"Refresh Library" get all documents in supported formats scanned and rebuild

library list. This function does not delete the reading history.

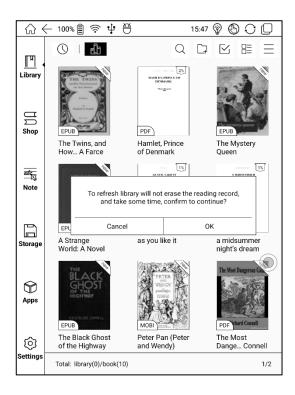

#### **Create Sub-library**

It helps to manage books by file manager.

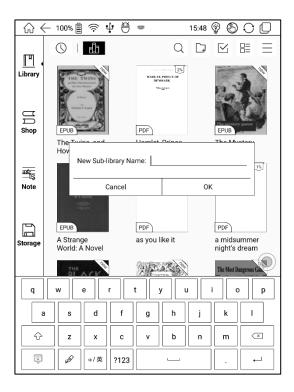

### **Sub-library Attribute**

Long press against sub-library cover to view more information about sub-library. To delete or rename sub-library are allowed. When deleting sub-library, the containing books will be moved to Library and will not be deleted with the sublibrary.

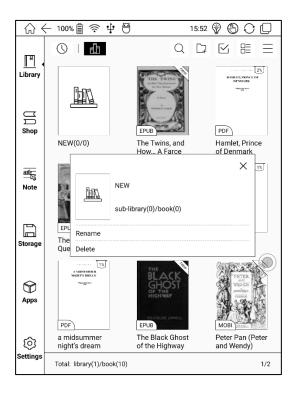

#### E-book Attribute

Long press against book cover to view more information about E-book name,

author, format, size, reading progress, book detail(only available for the E-

books of Shop), open way, rename, move(to sub-library) and delete. One E-

book only can be added to one Sub-library.

As for the books purchased from the Shop, is allowed to view book details by jumping to the Shop page.

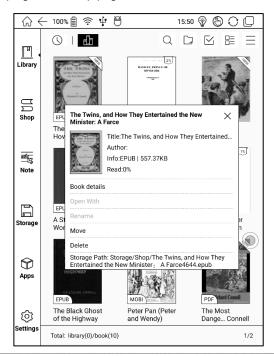

## 7. Reading

Tap any E-book cover to open an E-book. Full-screen reading without showing

status bar is set by default.

To tap on the center of the screen can call out the status bar and menu.

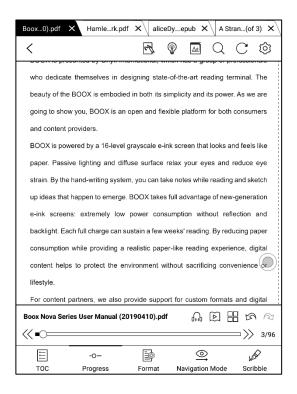

### Word Menu

Long press on the word to pop up Dictionary dialog for lookups.

English word recognition and look-ups are supported.

Through the drop-down list on the top right of the dialog, the dictionary can be switched to others.

Users can download and install the dictionary themselves. Put dictionary file on the path root directory\dicts\xxx (e.g Storage\dicts\English-French), or download dictionary online directly. Dictionary is available to use after being installed.

Tap on any position out of the dialog to exit the dialog.

Long press on any word and drag to select the text you want to mark.

The highlight is set by default for selected text. Users can switch among highlight, underline and others, the color highlight can be in black or grey. The mark setting remains after a change. The marks before the change will not be affected.

| www.boo                               | n.com                   |              |              |               |              | וכ            | XYA          |
|---------------------------------------|-------------------------|--------------|--------------|---------------|--------------|---------------|--------------|
| 1. A                                  | 1. About ONYX           |              |              |               |              |               |              |
| BOOX                                  | is present              | ed by Ony    | x Internatio | nal, which I  | nas a group  | o of profess  | ionals       |
| who d                                 | edicate the             | emselves i   | n designing  | g state-of-th | ne-art read  | ing termina   | il. The      |
| beauty                                | y of the BO             | OX is emb    | odied in bo  | th its simpli | city ad its  | poler. As v   | we are       |
| going                                 | to show yo              | u, BOOX is   | s an open a  | nd flexible   | platform fo  | r both cons   | umers        |
| and co                                | ontent prov             | iders.       |              |               |              |               |              |
| BOOX                                  | is powere               | d by a 16-le | evel graysc  | ale e-ink sc  | reen that lo | oks and fee   | els like     |
| paper.                                | Passive li              | ghting and   | diffuse su   | rface relax   | your eyes    | and reduc     | e eye        |
| strain.                               | By the har              | d-writing s  | ystem, you   | can take no   | tes while re | ading and     | sketch       |
| up ide                                | as that hap             | pen to eme   | erge. BOOX   | takes full a  | advantage o  | of new-gene   | eration      |
| e-ink                                 | screens: (              | extremely    | low power    | consumpt      | tion withou  | ut reflection | n and        |
| reading                               |                         |              |              | E Aa          | Longm        | ianary Enç    | glish ^      |
| E to o                                | -                       |              |              |               | 柯林斯          | 高阶学习i         | 词典           |
|                                       | i group:<br>ke (for) ii | nterestin    | g/fascina    | ating/con     | Longn        | nanry Eng     | lish<br>IIII |
|                                       | 7 measurement:          |              |              |               |              |               |              |
|                                       | arliamen<br>TIVITY/S    |              |              | tivity or     | skill of I   | understa      | ndina        |
| · · · · · · · · · · · · · · · · · · · |                         |              |              |               |              |               |              |
|                                       | < 2/8 >                 |              |              |               |              | 2/8 >         |              |
|                                       | <u>T</u>                | Ĺ            | Ø            | ŝ             | Q            | Ē             | • • •        |

```
www.boox.com
```

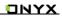

### Tap on any position out of the dialog to exit the dialog.

| www.beex.com                                                                |                                                                              |                     |               |               | אכ            | IYX     |  |
|-----------------------------------------------------------------------------|------------------------------------------------------------------------------|---------------------|---------------|---------------|---------------|---------|--|
| 1. About                                                                    | 1. About ONYX                                                                |                     |               |               |               |         |  |
| BOOX is present                                                             | ed by Ony                                                                    | < Internatio        | nal, which I  | nas a group   | o of professi | ionals  |  |
| who dedicate the                                                            | emselves i                                                                   | n designing         | g state-of-th | ne-art read   | ing terminal  | l. The  |  |
| beauty of the BO                                                            | OX is emb                                                                    | odied in bo         | th its simpli | city and its  | power. As w   | /e are  |  |
| going to show yo                                                            | u, <mark>BOOX is</mark>                                                      | an open a           | nd flexible   | platform for  | both consu    | umers   |  |
| and content provi                                                           | r rs.                                                                        |                     |               |               |               |         |  |
| BOOX is powered                                                             | d by a 16-le                                                                 | evel graysc         | ale e-ink sc  | reen that lo  | oks and fee   | ls like |  |
| paper. Passive li                                                           | ghting and                                                                   | diff <b>∐</b> se su | rface relax   | your eyes     | and reduce    | e eye   |  |
| strain. By the han                                                          | d-writing s                                                                  | ystem, you          | can take no   | ites while re | ading and s   | ketch   |  |
| up ide                                                                      |                                                                              | <u>T</u> .          | <u>T</u> T    | Τ             | Ū,            | ration  |  |
| e-ink                                                                       |                                                                              | ~                   | $\circ$       |               | ľ             | and     |  |
| backlin 🗐                                                                   |                                                                              | $\oslash$           | dinp          | Q             |               | paper   |  |
| consumption whi                                                             | le providin                                                                  | g a realisti        | c paper-like  | e reading e   | xperience, o  | digital |  |
| content helps to                                                            | protect the                                                                  | e environm          | ient without  | t sacrificing | convenien     | ice or  |  |
| lifestyle.                                                                  |                                                                              |                     |               |               |               |         |  |
| For content partr                                                           | For content partners, we also provide support for custom formats and digital |                     |               |               |               |         |  |
| rights management solutions. All of our viewers have standard features such |                                                                              |                     |               |               |               |         |  |
| as layout management, font adjustment, full-text-search, zooming, and page  |                                                                              |                     |               |               |               |         |  |
| Copyright © 2019 Days Interna                                               | tional. All rights reser                                                     | wed.                |               |               | 3/9           | 6       |  |
| 03:57 PM 🔛                                                                  |                                                                              |                     |               |               | .,.           | 3/96    |  |

Choose "Annotation" to pop out a text box to add notes if needed.

The status bar includes multiple document tags (4 tags at most), top menu bar

and bottom menu bar.

#### Top Menu Bar

It contains: Back, Quick Writing (for some certain formats), Buy (for E-books of

Shop), Front Light, TTS, Search, Refresh, and Settings.

💲 Buy

Only available for the books from the Shop. It jumps to the book detail page to purchase.

### R Quick Handwriting

For the scribble supported document, the stylus for handwriting is allowed by

default. The function can be turned off, then the stylus is used for touch only.

ரை க

English supported. Network connection is required at first use.

### C Refresh

The refresh modes are Normal Refresh (Regal Mode) and Fast Fresh (A2

Mode). Full refresh every specified page can also be set here.

### Settings

These reading settings contain Global Settings, Touch Settings, TTS Settings, Export Settings, and Version.

### Bottom Menu Bar (for PDF)

Doc, Progress, Format, Navigation Mode, and Scribble are included.

#### Doc

Doc contains TOC, Bookmark, Annotation, and Scribble.

TOC supports three-layer hierarchy. The current layer is underlined. Jump to

the corresponding page when tapping any of the layers.

Tap on any position out of the TOC to exit.

| HAMLET, PRINCE OF DENMARK 1    | ET. PRINCE OF DENMARK                                                                                                    |
|--------------------------------|----------------------------------------------------------------------------------------------------|
| ∽ ACT I. 3                     | latform before the Castle.                                                                                                    |
| SCENE I. Elsinore. A platfor 4 | isco, [who paces up and down at his<br>s him],<br>wer me. Stand and unfold yourself,<br>urdo? Ber. He. Fran. You come most                                                          |
| SCENE II. Elsinore. A room 8   | now struck twelve. Get thee to bed,<br>thanks. Tis bitter cold, And I am sick                                                                                                    |
| SCENE III. Elsinore. A roo 13  | ard? Fran. Not a mouse stirring. Ber.<br>atio and Marcellus, The rivals of my                                                                                                    |
| SCENE IV. Elsinore. The pl 16  | o? Who is there? Hor. Friends to this<br>ne. Fran. Give you good night. Mar.<br>h reliev'd you? Fran. Bernardo hath                                                                 |
| SCENE V. Elsinore. The Ca 18   | it. Mar. Holla, Bernardo! Ber. Say-<br>ece of him. Ber. Welcome, Horatio.<br>at, has this thing appear'd again to-                                                                  |
| ACT II. 22                     | Horatio says 'tis but our fantasy, And<br>uching this dreaded sight, twice seen<br>along, With us to watch the minutes                                                              |
| ACT III. 38                    | ition come, He may approve our eyes<br>ill not appear. Ber. Sit down awhile,<br>ars, That are so fortified against our                                                              |
| ACT IV. 58                     | <ul> <li>Hor: Well, sit we down. And let us<br/>st night of all, When yond same star<br/>nade his course t' illume that part of<br/>us and myself. The bell then beating</li> </ul> |
| ACT V. 77                      | k where it comes again! Ber. In the                                                                                                    |
| < 1/1 > ↓ □.                   | Mar. Thou art a scholar; speak to it,<br>ng? Mark it, Horatio. Hor. Most like.<br>r. Ber. It would be spoke to. Mar.                                                                |
|                                | 4/91                                                                                                    |

### Bookmarks

Without calling out the menu, bookmark the reading page by simply tapping a tag on the top right corner of the screen. Tap it again to un-bookmark the page. The bookmarks can be checked under the path of Doc-Bookmark, where users can delete bookmarks.

Jump to the corresponding page by tapping any of the bookmarks.

### Annotation

All highlighted/underlined/annotated content would be listed under the page of Doc-Notes for further searching, editing and deleting.

Jump to the corresponding page/content by tapping any of the lists.

All contents on the Annotation page can be exported in txt format. Exported files are saved under the directory folder Storage\Note\(same name as the source file).

### \*Scribble

All scribble and sidenote can be viewed under the page of Doc-scribble for further searching and deleting.

Jump to the corresponding page by tapping any of the pages.

Copyright © 2019 Onyx International. All rights reserved.

All scribble contents can be exported in Png format and saved under the same

directory folder Storage\Note\(same name as the source file).

#### Progress

It displays the chapter name (book name if no chapter), page progress, last/next

chapter, page number, slideshow, undo, and redo.

| Boox0).pdf × Hamlerk.pdf × aliceDyepub × A Stran(of 3) ×                                                                                                    |
|----------------------------------------------------------------------------------------------------|
|                                                                                                    |
| who dedicate themselves in designing state-of-the-art reading terminal. The<br>beauty of the BOOX is embodied in both its simplicity and its power. As we are<br>going to show you, BOOX is an open and flexible platform for both consumers |
| and content providers.<br>BOOX is powered by a 16-level grayscale e-ink screen that looks and feels like<br>paper. Passive lighting and diffuse surface relax your eyes and reduce eye                                                       |
| strain. By the hand-writing system, you can take notes while reading and sketch<br>up ideas that happen to emerge. BOOX takes full advantage of new-generation                                                                               |
| e-ink screens: extremely low power consumption without reflection and<br>backlight. Each full charge can sustain a few weeks' reading. By reducing paper<br>consumption while providing a realistic paper-like reading experience, digital   |
| content helps to protect the environment without sacrificing convenience<br>lifestyle.<br>For content partners, we also provide support for custom formats and digital                                                                       |
| Boox Nova Series User Manual (20190410).pdf 0 ⊕ 🗄 🖾 🖄<br>≪ ■○→→→→→→→→→→→→→→→→→→→→→→→→→→→→→→→→→→→→                                                                                                    |
| TOC Progress Format Navigation Mode Scribble                                                                                                    |

Tap on the page number to enter a quick-flip interface. It can be flipped by every

#### 1, 4, 9 pages.

Click the page numbers again and input number to jump to the page directly.

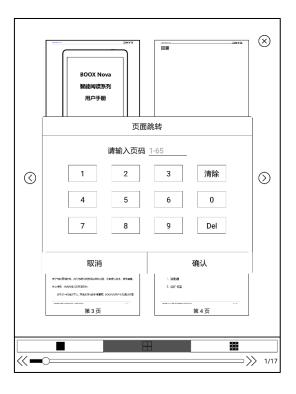

### Format

Display, Contrast, and Reflow are included. This module is just available for the

E-books in the formats of PDF\DJVU\CBR\CBZ.

### Display

It contains Layout, Orientation, Zoom, Crop, and Margin.

| Boox0).pdf                                                                                                    | × Hamlerk.pdf | × alice  | Dyepub 🗙 🗛 S    | tran(of 3) 🗙 |  |  |
|----------------------------------------------------------------------------------------------------|---------------|----------|-----------------|--------------|--|--|
| <                                                                                                    |               | er       |                 | CÔ           |  |  |
| SCEIVE I. EXHINGE: A platform before the Castle:<br>Enter two Sentinels-[first,] Francisco, [who paces up and down at his<br>post; then] Bernardo, [who approaches him].<br>Ber: Who's there? Fran. Nay, answer me. Stand and unfold yourself.<br>Ber: Long live the King! Fran. Bernarlo? Ber: He. Fran. You come most<br>carefully upon your hour. Ber: Tis now struck twelve. Get thee to bed,<br>Francisco, Fran. For this relief much thanks. Tis bitter cold, And I am sick<br>at hearn. Ber: Have you had quiet guard? Fran. Xor a mouse stirring. Ber.<br>Well, good night. If you do meet Horatio and Marcellus, The rivals of my<br>watch, bid them make haste.<br>Enter Horatio and Marcellus.<br>Fran. I think I hear them. Stand, hot Who is there? Hor. Friends to this<br>ground. Mar. And licgement to the Dane. Fran. Give you good night. Mar.<br>O, farewell, houses soldier. Who hath reliev! you? Iran. Bernardo hath<br>my place. Give you good night. Exist. Mar. Holla, Bernardoh Ber. Say-<br>What, is Horatio ther? Plact. A place of him. Ber. Welcome, Horatio.<br>Welcome, good Marcellus. Mar. What, has this thing appeard again to-<br>might? Ber. I have scen nothing. Mar. Horaded sight, twice seen |               |          |                 |              |  |  |
| Displ                                                                                                    | ay            | Contrast | F               | Reflow       |  |  |
| Format                                                                                                    |               |          |                 |              |  |  |
| Direction                                                                                                    | Τ             | н        |                 | F            |  |  |
| zoom                                                                                                    | ()            | (        | Ð,              | Θ            |  |  |
| Crop                                                                                                    |               | [        |                 | Re           |  |  |
| Crop Step                                                                                                    | - 0====       |          |                 |              |  |  |
| E                                                                                                    | -0-           | Т.       |                 | WEE          |  |  |
| TOC                                                                                                    | Progress      | Format   | Navigation Mode | Scribble     |  |  |

#### Layout

Single page, double pages (only in landscape mode).

#### Orientation

Allowed to switch to four different orientations, the word orientation is the same

as the orientation of "T".

#### Zoom

Zoom in, zoom out, and partial zoom are supported. Users can also pinch fingers together or apart to zoom out or in on the reading pages.

When zooming in until the whole page larger than the screen display, users can long press and drag to adjust the display area. Single click on the screen to turn the sub-page. Click on the virtual buttons on the bottom right to turn the whole page. live the King! Fran. Bernardo? Ber. He. Fran. You come moupon your hour. Ber. 'Tis now struck twelve. Get thee to be Fran. For this relief much thanks. 'Tis bitter cold, And I am si Ber. Have you had quiet guard? Fran. Not a mouse stirring. B d night. If you do meet Horatio and Marcellus, The rivals of r them make haste.

Horatio and Marcellus.

04:01 PM

I think I hear them. Stand, ho! Who is there? Hor. Friends to the lar. And liegemen to the Dane. Fran. Give you good night. M ll, honest soldier. Who hath reliev'd you? Fran. Bernardo ha Give you good night. Exit. Mar. Holla, Bernardo! Ber. Sa Horatio there ? Hor. A piece of him. Ber. Welcome, Horat good Marcellus. Mar. What, has this thing appear'd again r. I have seen nothing. Mar. Horatio says 'tis but our fantasy, A t belief take hold of him Touching this dreaded sight, twice se refore I have entreated him along, With us to watch the minu ht, That, if again this apparition come, He may approve our ey to it. Hor. Tush, tush, 'twill not appear. Ber. Sit down awhi s once again assail your ears, That are so fortified against cat we two nights have seen. Hor. Well, sit we down, And let ardo speak of this. Ber. Last night of all, When yond same s

4/91

### Contrast

Watermark, Sharpen, Image Contrast, Text Contrast, and Bold are included.

Some of the functions are just available for scanned documents.

| Boox0).pdf                                                                                                    | × Hamlerk.p | df 🗙 alice | Dyepu | b 🗙 🛛 A Str | an(of 3) 🗙 |
|----------------------------------------------------------------------------------------------------|-------------|------------|-------|-------------|------------|
| <                                                                                                    |             | c.J        | Ŷ     | <u>Aa</u> Q | CØ         |
| SCLEARE I. EXISTING A participant Detroit the CLEARE.     Enter two Sentinels-[first,] Francisco, [who paces up and down at his     post: then] Bernardo, [who approaches him].     Ber. Who's there? Fran. Nay, answer me. Stand and unfold yourself.     Ber. Long live the Kingl Fran. Bernardo? Ber. He. Fran. You come most     carefully upon your hour. Ber. Tis now struck twelve. Get thee to bed.     I'rancisco. Fran. I'or this relief mach thanks. Tis bitter cold, And I an sick     at heart. Ber. Haw you had quiet guard? Fran. Not a mouse string. Ber.     Well, good night. If you do meet Horatio and Marcellus. The rivals of my     watch, bit dhem make haste.     Enter Horatio and Marcellus.     Fran. 1 think I hear them. Stand, hol Who is there? Hor. Friends to this     ground. Mar. And liegement to the Dare. Fran. Give you good night. Mar.     O. farewell, honest soldiet. Who hash reliev'd you? Fran. Bernardo hath     my place. Give you good night. Kai. Horat Houls. Bern. Say,     What, is Horatio ther? P. Hor. A piece of him. Ber. Welcome, Horatio,     Welcome, good Marcellus. Mar. What, has this thing appeard again to-     night? Ber. I have scen nothing. Mai. Horatio assys tis but our fantause, And     will not lat belief fake hold of him Touching this dreaded sight, twice seen     of us. Therefore I have entrusted him along. With two is voit with entimets |             |            |       |             |            |
| Displa                                                                                                    | у           | Contrast   |       | Re          | eflow      |
| Watermark                                                                                                    | _           |            |       |             | -0 +       |
| Sharpen                                                                                                    | - 0===      |            |       |             |            |
| lmage<br>Contrast                                                                                                    | _           | 0=         |       |             |            |
| Text Contrast                                                                                                    | - 0===      |            |       |             |            |
| Bold                                                                                                    | - 0===      |            |       |             |            |
| E                                                                                                    | -0-         | Ш¢         |       | $\bigcirc$  | WEST       |
| TOC                                                                                                    | Progress    | Format     | Navig | ation Mode  | Scribble   |

#### Reflow

Reflow is only available for PDF/DJVU/CBR/CBZ documents.

Reflow allows users to further customize the layout of documents including: Line Spacing, Margin, Text Direction, Font Size, Columns, and Upright (for italic

documents).

| Boox0).pdf                                                                                                    | X Hamlerk.pdf   | aliceD           | epub ×         | A Stran(of 3) X |  |  |  |  |
|----------------------------------------------------------------------------------------------------|-----------------|------------------|----------------|-----------------|--|--|--|--|
| <                                                                                                    |                 | R G              |                |                 |  |  |  |  |
| 1                                                                                                    | SCENE I. EISHIO | re. A piattoriii | before the Cas | ue.             |  |  |  |  |
| Enter two Sentinels-[first,] Francisco, [who paces up and down at his<br>post; then] Bernado, [who approaches him].<br>Ber, Who's there? Fran. Nay, answer me. Stand and unfold yourself.<br>Ber, Long live the King! Fran. Bernardo? Ber, He, Fran. You come most<br>carefully upon your hour. Ber, Tis now struck twelve. Get the to bed,<br>Francisco, Fran, For this relief much thanks. Tis bitter cold, And I am sick<br>at heart. Ber, Have you had quiet guard? Fran. Not a mouse stirring. Ber.<br>Well, good night. If you do meet Horatio and Marcellus, The rivals of my<br>watch, bid them make haste.<br>Enter Horatio and Marcellus.<br>Fran. I think I hear them. Stand, ho! Who is there? Hor. Friends to this<br>ground. Mar. And liegemen to the Dane. Fran. Give you good night. Mar.<br>O, farewell, howes's solifier, Who hat reliev'l you? Fran. Bernado hath<br>my place. Give you good night. Exit. Mar. Holla, Bernardol Ber, Say-<br>What, is Horatio there? 9 fran. A piece of him. Ber, Welcome, Horatio,<br>Welcome, good Marcellus, Mar. What, has this thing appeard again to-<br>night? Ber, Hawe scen nothing. Mar. Horatio says is but our finatasy. And<br>will not te helier lake hold of him Touching this dreaded sight, twice seen<br>of us. Therefore I have entreated him along. With us to watch the minutes |                 |                  |                |                 |  |  |  |  |
| Displa                                                                                                    | y               | Contrast         |                | Reflow          |  |  |  |  |
| Text direction                                                                                                    |                 | E/               |                | IIA             |  |  |  |  |
| Format                                                                                                    |                 |                  |                |                 |  |  |  |  |
| Justification                                                                                                    | lii.            |                  | 1              | 3               |  |  |  |  |
| Font Size                                                                                                    | 0.75            | 1.0              | 1.2            | 1.5             |  |  |  |  |
| Columns                                                                                                    | 1               | 2                |                | 3               |  |  |  |  |
|                                                                                                    | MORE            | RES              | ET             | ОК              |  |  |  |  |
| E                                                                                                    | -0-             | Þ                |                | 1000            |  |  |  |  |
| TOC                                                                                                    | Progress        | Format           | Navigation Mo  | de Scribble     |  |  |  |  |

## Navigation

Navigation allows users to have options of Reset, Comic Mode, Article Mode,

and More Settings including Crop, Split, and Subpage Order.

Comic Mode: the screen will be divided into four subpages and the reading

order is upper right – upper left – bottom right – bottom left.

Article Mode: the screen will be divided into four subpages and the reading

order is upper left – bottom left – upper right – bottom right.

| Boox0).pdf | f X Hamlerk.pdf                                                                                                    | × ali                                                                                                    | сеDуері                                                                                                    | A X du                                                                                                    | Stran(of 3) 🗙                                                                                                    |
|------------|----------------------------------------------------------------------------------------------------|----------------------------------------------------------------------------------------------------|----------------------------------------------------------------------------------------------------|----------------------------------------------------------------------------------------------------|----------------------------------------------------------------------------------------------------|
| <          |                                                                                                    | eP                                                                                                    | <b>P</b>                                                                                                    | <u>Aa</u> C                                                                                                    | CÔ                                                                                                    |
|            | SCENE I. LISHIO                                                                                                    | e. A pian                                                                                                    | orm bero                                                                                                    | e me casi                                                                                                    | ie.                                                                                                    |
|            | Enter two Sentinels-[first<br>post; theal Bernardo, lwho a<br>mer. Who's there? Fran.<br>Ber. Unoj's we the King! Fre<br>carefully upon your hour. B<br>Francisco. Fran. For this relief<br>at heart. Ber. Have you had.<br>Well, good night. If you do r<br>watch, bid them make haste.<br>Enter Horatio and Marcel<br>Fran. I think I hear theor.<br>ground. Mar. And liegemen 1<br>O, farewell, honest soldier. O,<br>farewell, honest soldier. O,<br>farewell, honest soldier.<br>O, farewell, honest soldier.<br>Joight? Ber. I have seen nothin<br>will not let belef fake hold o<br>of us. Therefore I have entre<br>of this night. That, if again than<br>dn speak to it. Hor. Tusk.<br>And let us once again assail<br>story. What we two nights have<br>Bernardow from the pol<br>heaven Where now it hums,<br>onc-<br>Enter Ghost.<br>Mar. Peace! break the t | proaches hin<br>Nay, answer<br>n. Bernardo?<br>er, Tis now<br>f much thankh<br>juiet guard?<br>neet Horatio :<br>lus.<br>Stand, ho! W<br>o the Dune. I<br>who hath rel<br>ight. Exit. M<br>or. A piece of<br>dar. What, h<br>gg, Mar. Hora<br>f him Toachin<br>uted him alon<br>is apparition<br>ush, 'twill no<br>ush, 'twill no<br>your ears. I<br>two seen. Hor<br>Ber. Last nij<br>e Had made<br>Marcellus an | J. me. Stand a Ber. He. Fr. Ber. He. Fr. Struck twelvs. S. 'Tis bitter of Fran. Not a i and Marcellu 'ho is there?' Tran. Give yt iev'd you? F laar. Holta. B f him. Ber. as this thing the r. Holta. B f dist distance of the state of the state of the state of the state of the state of the state of the state of the state of the state of the state of the state are of a state. The state are of a state of the state of the state of th | A and unfold you,<br>an. You come<br>e. Get thee to could, and 1 and<br>wouse stirring<br>s, The rivals of<br>Hor. Friends t<br>u good night,<br>ran. Bernardor, Ber.<br>Welcome, He<br>appeard aga<br>appeard aga<br>appeard aga<br>watch the min<br>y approve out<br>r. Sit down as<br>writified agains<br>e down, And<br>hen yond sam<br>illume that p | rself.<br>most<br>bed.<br>sick<br>Ber.<br>of my<br>this<br>Mar.<br>bath<br>Say-<br>ratio.<br>And<br>say-<br>ratio.<br>And<br>seen<br>nutes<br>even<br>while.<br>t our<br>set t<br>set t<br>set t<br>set ar<br>atom<br>t of<br>t our<br>set ar<br>atom<br>t of<br>t our<br>set ar<br>atom<br>t our<br>set ar<br>atom<br>t our<br>atom<br>t our<br>set ar<br>atom<br>t our<br>atom<br>t our<br>set ar<br>atom<br>t our<br>set ar<br>atom<br>t our<br>atom<br>t our<br>atom<br>t our<br>atom<br>t our<br>set ar<br>atom<br>t our<br>set atom<br>t our<br>set atom<br>t o |
|            |                                                                                                    |                                                                                                    | 22                                                                                                    |                                                                                                    | 1                                                                                                    |
| Reset      | Comic Mod                                                                                                    | e                                                                                                    | Article M                                                                                                    | ode                                                                                                    | More settings                                                                                                    |
| E TOC      | -O-                                                                                                    | Þ                                                                                                    | Nevi                                                                                                    |                                                                                                    |                                                                                                    |

#### More settings

Manually adjust the settings of area cropping, page split, and subpage order.

Crop: Manually select the cropping area for single or double pages.

Split: Split the pages into specified subpages in different ways.

Order: Decide the initial position and reading order for subpages.

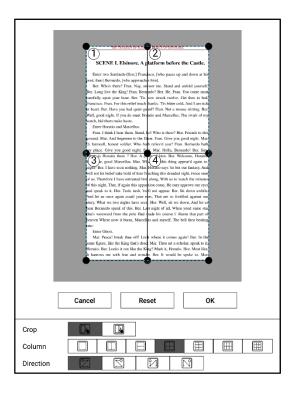

### Scribble

Handwriting scribble is on by default. It can be turned on/off on the top menu bar.

The scribble could be called out by tapping on the bot menu bar Scribble.

The scribble content will be directly saved to the original documents, or exported to PDF.

| Sidenote — | Pen with Pressure Pen without Pressure Export                                       | Hide tool bar |
|------------|-------------------------------------------------------------------------------------|---------------|
|            |                                                                                     |               |
| E          |                                                                                     |               |
|            | BOOX is presented by Onyx International, which has a group of professionals         | Color         |
|            | who dedicate themselves in designing state-of-the-art reading terminal. The         |               |
|            | beauty of the BOOX is embodied in both its simplicity and its power. As we are      |               |
|            | going to show you, BOOX is an open and flexible platform for both consumers         |               |
|            | and content providers.                                                              |               |
|            | BOOX is powered by a 16-level grayscale e-ink screen that looks and feels like      |               |
|            | paper. Passive lighting and diffuse surface relax your eyes and reduce eye          |               |
|            | strain. By the hand-writing system, you can take notes while reading and sketch     |               |
|            | up ideas that happen to emerge. BOOX takes full advantage of new-generation         |               |
|            | e-ink screens: extremely low power consumption without reflection and               |               |
|            | backlight. Each full charge can sustain a few weeks' reading. By reducing paper     |               |
|            | consumption while providing a realistic paper-like reading experience, digital      |               |
|            | content helps to protect the environment without sacrificing convenience or         |               |
|            | lifestyle.                                                                          |               |
|            | For content partners, we also provide support for custom formats and digital        |               |
|            | rights management solutions. All of our viewers have standard features such         |               |
|            | as layout management, font adjustment, full-text-search, zooming, and page          |               |
|            |                                                                                     |               |
|            | Copyright 0 2019 Cays International. All rights resonand. 8 / 96 04:09 PM 3/96 3/96 |               |

## Color

The black and white strokes are shown as their authentic colors. Other colors are shown as black on devices, and the corresponding colors after being exported to PC.

|                                                                                           | >  |
|-------------------------------------------------------------------------------------------|----|
| BOOX is presented by Onyx International, w                                                |    |
| who dedicate themselves in designing state OWhite ading terminal. The                     |    |
| beauty of the BOOX is embodied in both its s 🐵 Red ts power. As we are                    |    |
| going to show you, BOOX is an open and fle                                                |    |
| and content providers.                                                                    |    |
| BOOX is powered by a 16-level grayscale e-ink screen that looks and feels like            |    |
| paper. Passive lighting and diffuse surface relax your eyes and reduce eye                |    |
| strain. By the hand-writing system, you can take notes while reading and sketch           |    |
| up ideas that happen to emerge. BOOX takes full advantage of new-generation               |    |
| e-ink screens: extremely low power consumption without reflection and                     |    |
| backlight. Each full charge can sustain a few weeks' reading. By reducing paper           |    |
| consumption while providing a realistic paper-like reading experience, digital            |    |
| content helps to protect the environment without sacrificing convenience or               |    |
| lifestyle.                                                                                |    |
| For content partners, we also provide support for custom formats and digital              |    |
| rights management solutions. All of our viewers have standard features such               |    |
| as layout management, font adjustment, full-text-search, zooming, and page                |    |
|                                                                                           |    |
| Copyright © 2019 Days International. All rights reserved. 3 / 46<br>04:09 PM 3/96<br>3/96 | i. |

#### Sidenote

The sidenote function split pages into two parts in landscape mode, the left side

shows the document contents, the right side is blank for note taking. These two

sides can be swapped to each other.

The menu is the same as the scribble menu.

The sidenote is only associate with documents instead of pages. The document

pages and sidenote page can be turned respectively.

Unlike the scribble, the sidenote will not be embedded to the original documents.

It could be exported manually if needed.

|                                                                      | 3            | Ŕ   | Ŕ | 砯 | + | - | < | 1/1 | > | $\otimes$ |
|----------------------------------------------------------------------|--------------|-----|---|---|---|---|---|-----|---|-----------|
| BOOX is presented by Onyx International, which has a group of p      | rofessiona   | als |   |   |   |   |   |     |   |           |
| who dedicate themselves in designing state-of-the-art reading to     | erminal. T   | he  |   |   |   |   |   |     |   |           |
| beauty of the BOOX is embodied in both its simplicity and its power  | r. As we a   | re  |   |   |   |   |   |     |   |           |
| going to show you, BOOX is an open and flexible platform for both    | consume      | rs  |   |   |   |   |   |     |   |           |
| and content providers.                                               |              |     |   |   |   |   |   |     |   |           |
| BOOX is powered by a 16-level grayscale e-ink screen that looks a    | ind feels li | ke  |   |   |   |   |   |     |   |           |
| paper. Passive lighting and diffuse surface relax your eyes and      | reduce e     | ye  |   |   |   |   |   |     |   |           |
| strain. By the hand-writing system, you can take notes while reading | g and sket   | ch  |   |   |   |   |   |     |   |           |
| up ideas that happen to emerge. BOOX takes full advantage of new     | /•generati   | on  |   |   |   |   |   |     |   |           |
| e-ink screens: extremely low power consumption without ref           | lection a    | nd  |   |   |   |   |   |     |   |           |
| backlight. Each full charge can sustain a few weeks' reading. By rec | lucing pap   | ber |   |   |   |   |   |     |   |           |
| consumption while providing a realistic paper-like reading experi    | ence, digi   | tal |   |   |   |   |   |     |   |           |
| content helps to protect the environment without sacrificing con     | venience     | or  |   |   |   |   |   |     |   |           |
| lifestyle.                                                           |              |     |   |   |   |   |   |     |   |           |
| For content partners, we also provide support for custom formate     | s and digi   | tal |   |   |   |   |   |     |   |           |
| rights management solutions. All of our viewers have standard fe     | atures su    | ch  |   |   |   |   |   |     |   |           |
| as layout management, font adjustment, full-text-search, zooming     | g, and pa    | ge  |   |   |   |   |   |     |   |           |
|                                                                      |              |     |   |   |   |   |   |     |   |           |
| Copyrigh I 2019 Original Analysis Advanded                           | 3/96         |     |   |   |   |   |   |     |   | 1/1       |

## **Bottom Menu (Flow document)**

Doc, Progress, Format, and Scribble are included. It supports the formats of EPUB\TXT\MOBI\AZW3 ,etc.

All the functions are available except for the module Format.

Scribble is NOT allowed after reflow.

Only sidenote is supported for note taking. The sidenote is only associate with documents instead of pages. The document pages and sidenote page can be turned respectively.

#### Format (for font adjustable E-book format)

The settings include Font Face, Display and Spacing. Load font face in the directory Storage\fronts is supported.

The settings for font size, font face, contrast, bold, spacing work on all newly opened documents, but not work on the documents before settings.

| Boox0).pdf                                                             | × Ham    | lerk.pdf   | × alic  | eDyepub X  | A Stran(of    | 3) ×    |  |
|------------------------------------------------------------------------|----------|------------|---------|------------|---------------|---------|--|
| <                                                                      |          |            |         | Ŷ          | QC            | $\odot$ |  |
| Pro                                                                    | ject Gu  | tenbe      | g's A   | Strange V  | Vorld, Vo     | 12      |  |
| (of3),                                                                 | byM.E.   | Brado      | lon     |            |               |         |  |
| Thi                                                                    | Ls eBook | is for     | the u   | se of anyc | one anywhe    | ere     |  |
| in the l                                                               | Jnited S | tates      | and mos | st         |               |         |  |
| almost no restrictions<br>whatsoever. You may copy it, give it away or |          |            |         |            |               |         |  |
| Font                                                                   | Face     |            | Format  |            | Spacing Style | e       |  |
| Font Size                                                              |          | _          |         | 0          | ]             | +       |  |
| Font Face                                                              | Default  |            |         |            |               | $\sim$  |  |
| Encode                                                                 | Auto     |            |         |            |               | $\sim$  |  |
| Other                                                                  |          | Traditiona | 1       |            | Indent        |         |  |
| E                                                                      |          | -0-        |         | -sp        | <i>1</i>      |         |  |
| TOC                                                                    |          | Progress   |         | Format     | Sideno        | te      |  |

## Screenshot

Diagonally tap on two corners of the screen to capture the screen in PNG format.

The function is only available on the reading page.

The screenshot will be saved to the local, or shared by scanning QR code. The

save path is \Screenshots.

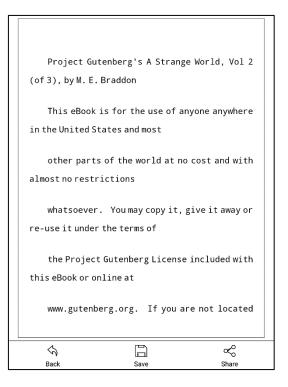

#### WeChat and browser scanning are supported for screenshot sharing.

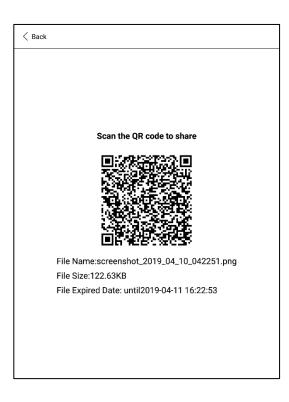

## Settings

There are Global Settings, touch Settings, TTS Settings, Export Settings, and

Version Name for Reading.

| < Settings      |                         |
|-----------------|-------------------------|
| Global Settings | >                       |
| Touch Settings  | >                       |
| TTS Settings    | >                       |
| Export settings | >                       |
| Version Name    | 11032 - dcdbb8f (11032) |
|                 |                         |
|                 |                         |
|                 |                         |
|                 |                         |
|                 |                         |
|                 |                         |
|                 |                         |
|                 |                         |
|                 |                         |
|                 |                         |
|                 |                         |
|                 |                         |

#### **Global Settings**

There are Enable page close reminder, Enable system status bar, Enable reader status bar, Show file borderline, Show virtual buttons in zoom state, Show hyper link.

| Enable system status bar                                                                                                    |                                   | _           |
|----------------------------------------------------------------------------------------------------|-----------------------------------|-------------|
| Enable multiple documents                                                                                                    | Enable page close reminder        |             |
| Enable multiple documents                                                                                                    | Enable system status bar          |             |
| Show file borderline   Show hyperlink  Display book  enable scale title  Some Format options are valid for all documents (Font, contrast, spacing vertice)          |                                   | <b>•</b>    |
| Show file borderline<br>Show hyperlink<br>Display book<br>enable scale title<br>Some Format options are valid for all documents (Font, contrast, spacing<br>style ) |                                   | ▼           |
| Show hyperlink   Display book  enable scale title  Some Format options are valid for all documents (Font, contrast, spacing value)                                  | Show file borderline              | Z           |
| Display book  enable scale title Some Format options are valid for all documents (Font, contrast, spacing  style)                                                   | Show hyperlink                    | Z           |
| Some Format options are valid for all documents (Font, contrast, spacing д style)                                                                                   |                                   |             |
| Some Format options are valid for all documents (Font、contrast、spacing vertice of the style )                                                                       | enable scale title                | Z           |
| Virtual page turning key location left bottom                                                                                                    | style )                           |             |
|                                                                                                    | Virtual page turning key location | left bottom |
|                                                                                                    |                                   |             |
|                                                                                                    |                                   |             |
|                                                                                                    |                                   |             |
|                                                                                                    |                                   |             |

#### **Touch Settings**

Except for the center of the screen, users are able to customize the touch settings for different areas.

There are five default touch models can be chosen and users can customize

three more.

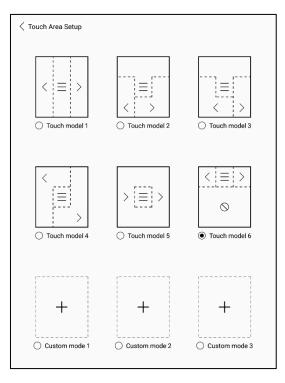

#### **TTS Settings**

The built-in Baidu TTS is set by default. English is supported. Network connection is required at first use.

Switching to third-party TTS system is allowed. The built-in TTS settings are not synchronized with the system TTS settings. The system TTS settings work on

the third-party TTS by default.

| < TTS Settings                              |   |
|---------------------------------------------|---|
| Baidu TTS(Only support Chinese and English) | ۲ |
| Other TTS                                   |   |
| Pico TTS                                    | 0 |
|                                             |   |
|                                             |   |
|                                             |   |
|                                             |   |
|                                             |   |
|                                             |   |
|                                             |   |
|                                             |   |
|                                             |   |
|                                             |   |
|                                             |   |
|                                             |   |
|                                             |   |

#### **Export Settings**

The default storage path is Storage\Note.

The export files can be also saved to the same directory as the source file.

| Default path: \Storage\note                    |  |
|------------------------------------------------|--|
| Saved to the same directory as the source file |  |
|                                                |  |
|                                                |  |
|                                                |  |
|                                                |  |
|                                                |  |
|                                                |  |
|                                                |  |
|                                                |  |
|                                                |  |
|                                                |  |
|                                                |  |
|                                                |  |
|                                                |  |
|                                                |  |
|                                                |  |
|                                                |  |

# 8. Shop

The Shop is offering Public Edition E-books for free.

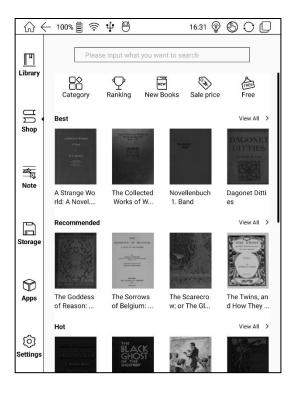

#### **Book Detail**

Click a book cover to open up book detail. The specific book information, price,

preview, purchase, abstract, table of content, comments and copyright. All

books allow preview for a few chapters. Click "Preview Download" to preview

and purchase is available during this reading.

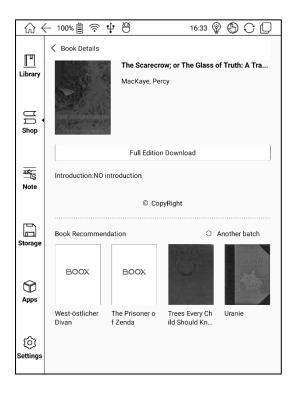

# 9. Note

## Note List

To create new files and folders are allowed.

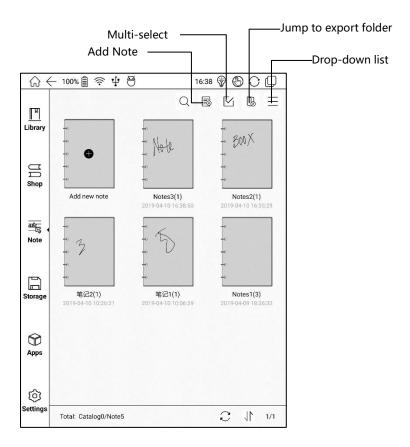

## **Drop-down List**

It contains Sort by Time (default), Sort by Name, New Folder, Backup and

#### Restore, and Settings

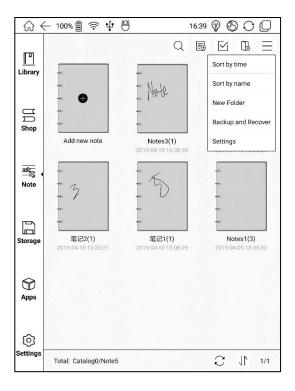

## Folder

Long press on the file icon to pop up the option of moving the files to designated

Folder. Multiple layers can be made in the folders.

One file can just be designated to one folder.

The folders are just for better file management. They would be not created in

the storage. The note files are readable in storage after being exported.

#### **Backup and Restore**

It supports backup and restore for handwritten documents in local or

cloud backup mode.

It supports to delete backup files.

Note: The action Restore will recover the backup data, which will

cover the current data. Please be careful.

#### Settings

This is a general setting for the application Note, including Stylus Calibration, Account Sync and Backup, Show Erasing Trace, etc. If this device is bound with third-party accounts for file sync, and WIFI is connected, the Note files will be automatically uploaded to the account in PDF attachment.

If auto-connection with Wi-Fi is on for notes sync, the device will connect with Wi-Fi automatically and sync notes to the cloud. When the sync is completed, Wi-Fi will be turned off automatically. (Wi-Fi hotspot should be saved and connected before).

## Scribble Interface

Files can be saved automatically and manually when to quit the Note.

Tap on the page number to jump to the specified page quickly.

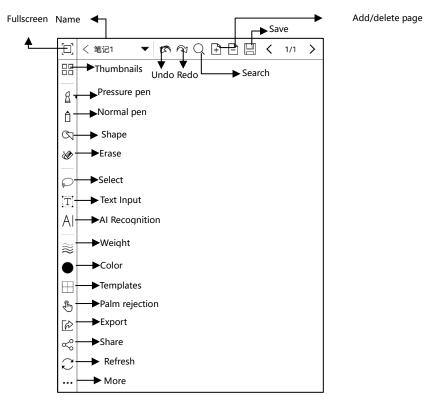

## Select

In the select mode, circle an area on the screen, then users can zoom, move,

duplicate and remove the selected area.

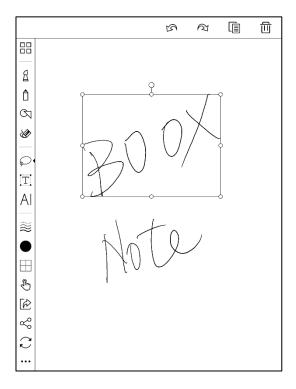

## Text Input

Users are allowed to key in words on the note by a Bluetooth keyboard. The

input box can be moved everywhere.

Users can adjust the font, line spacing, bolding, underline, italic, copy and delete.

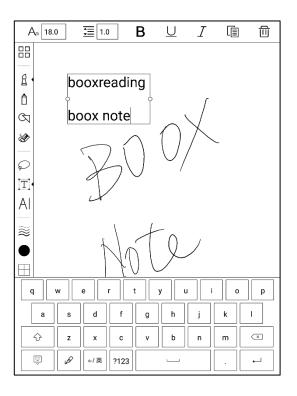

### AI Recognition

Click the icon "AI" to switch to recognize the handwriting text. English is supported. To download the corresponding language package is required for other language recognition.

The text flows automatically after reflow. Users can manually make space,

newline, and font size after that.

The accuracy of recognition depends on how normal the handwriting is.

| Aa 18.0 Ξ 1.0 B | <u>U</u> | Ι | Ê | < | 1/1 | > |
|-----------------|----------|---|---|---|-----|---|
| 手写本Note book    |          |   |   |   |     |   |
|                 |          |   |   |   |     |   |
|                 |          |   |   |   |     |   |
|                 |          |   |   |   |     |   |
|                 |          |   |   |   |     |   |
|                 |          |   |   |   |     |   |
|                 |          |   |   |   |     |   |
|                 |          |   |   |   |     |   |
|                 |          |   |   |   |     |   |
|                 |          |   |   |   |     |   |
|                 |          |   |   |   |     |   |
|                 |          |   |   |   |     |   |
| q w e r t       | у        | u | i |   | o   | р |
| a s d f         | g        | h | j | k | 1   |   |
|                 | v        | b | n | m |     | ] |
| ⇒ ₽/英 ?123      |          |   |   |   | -   | J |

## Template

It includes built-in templates, local templates and cloud templates.

The directory of the local templates is Storage\note Template.

The directory of the templates downloaded from the cloud is Storage\noteTemplate\cloud.

The built-in templates will be used if the local template are deleted.

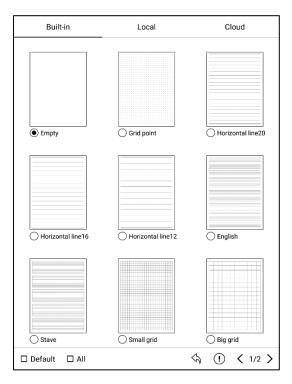

## Share

Share all pages of a note in PDF format and current page in PNG format.

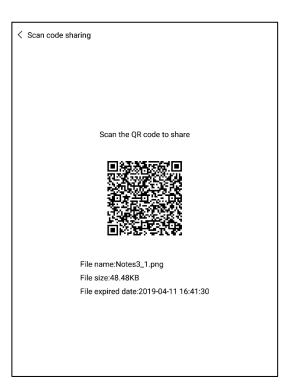

# 10. Storage

Storage displays all files from both internal storage.

Files will be displayed in alphabetical order by default. It can be switched to file

type, size, create time.

The files can be viewed in thumbnail or list. Multiple selections are allowed.

Users can customize shortcut for folders in storage and place it in the storage

interface.

The way to make a shortcut: long press the folder > set a shortcut.

| <b>₩</b>              | 는 100% 🗐 🛜 🌵 🖰                   | 16:42 | <u>چ</u> | 90 | $\Box$ |
|-----------------------|----------------------------------|-------|----------|----|--------|
| ाम<br>Library         |                                  |       |          | Q  | ₿      |
| UU<br>Shop            | Storage Books                    |       |          |    |        |
| ৰৰ্জন্য<br>সু<br>Note |                                  |       |          |    |        |
| Storage               |                                  |       |          |    |        |
| ⊖<br>Apps             |                                  |       |          |    |        |
| ि<br>Settings         | Total: Folder 1/File 0 (26G/32G) |       |          |    | 1/1    |

# 11. Apps

All installed Apps are displayed in alphabetical order A-Z by default. Users can

choose their preferred order.

Long press on each APP icon to pop up the Apps menu to delete or optimize.

Pre-installed applications on devices are not allowed to delete.

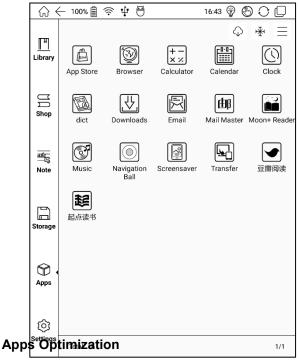

This is for screen refresh rate. Third party applications can be optimized

by several settings includes dpi, contrast, color filter, refresh mode,

animation filter, etc. More optimization options will be provided later.

| (∩ ← 100% 🗐 奈 🜵 🛱 16:44 🖗 🕲 ᢕ 🗋 |                                                                                                    |              |  |  |  |
|---------------------------------|----------------------------------------------------------------------------------------------------|--------------|--|--|--|
| ГIJ                             | ✓ Moon+ Reader - Optimization                                                                      |              |  |  |  |
| Library                         | DPI Setting<br>Adjust the App font size, may cause word missing if the value is too larg           | e <u>335</u> |  |  |  |
| U<br>Shop                       | Contrast<br>Adjust App B/W contrast, the larger is the value, the more black is the<br>frame.      | <u>40</u>    |  |  |  |
|                                 | Bold Font<br>Adjust font weight for App Interface                                                  |              |  |  |  |
| Note                            | Enhance Text Color<br>Enhance light text color to dark                                             |              |  |  |  |
|                                 | Enhance Icon<br>Enhance the contrast of app icon                                                   |              |  |  |  |
| Storage                         | Whiten Background<br>Adjust dark background to white                                               |              |  |  |  |
| 0                               | Color Filter<br>Adjust color filter level.                                                         | None         |  |  |  |
| Apps                            | Use Regal Mode<br>Less ghosting for page turning, only available for the device with Regal<br>Mode |              |  |  |  |
| Ø                               | Force A2 Mode<br>Force to use A2 mode in this App.                                                 |              |  |  |  |
| Settings                        | Animation Timeout<br>Filter and animation, less screen flicker, the larger is the value, the more  | None         |  |  |  |

"Fetch remote optimize config" and "one key to freeze" to the third party apps

helps to get a better user experience and save power.

| \blacktright ↔     | ← 100% 🗐 🤶 🜵 🖰 16:44 😵 🕒                                                   | $O \square$ |
|--------------------|----------------------------------------------------------------------------|-------------|
| <br>Library        | 🕻 Auto Freeze                                                              | * Ξ         |
|                    | Moon+ Reader                                                               |             |
| U<br>Shop          | 起点读书                                                                       | ✓           |
| बईट्र<br>ि<br>Note | Mail Master                                                                | •           |
|                    | Unfreeze all apps may cause high power consumption<br>Confirm to unfreeze? |             |
|                    | Cancel OK                                                                  |             |
| Storage            | Email                                                                      | ✓           |
| Apps               | Browser                                                                    | ✓           |
| ि)<br>Settings     | Calendar                                                                   | ✓           |
|                    | Total: 8 / Freeze Count: 8                                                 | 1/2         |

## Dictionary

If users use dictionary apps the first time, to download dictionary package to

local will be asked.

This function requires network connection.

Word pronunciation needs a dictionary file comes with voice files, currently TTS

is not supported.

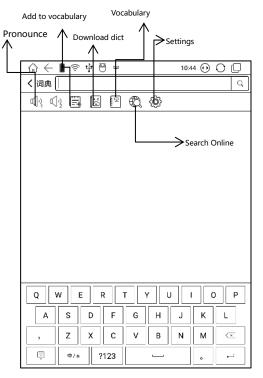

Users can install dictionaries themselves by putting the dictionary files to

designated directory Storage\dicts\.

Please save the files under a folder, e.g.: dicts\English-English Dictionary.

| ☆ ← 100% 🗐 🛜 🌵 😁 16:45 (                            | ₽ ⓑ ़ □  |
|-----------------------------------------------------|----------|
| C Dictionary download (Save location:Storage/dicts) | G        |
| 高级汉语字典<br>中文->中文,Entry:51675<br>Size:5.8 MB         | delete   |
| 英文英式发音<br>英文-→英文,Entry:42403<br>Size:112 MB         | Download |
| 英文美式发音<br>英文→英文,Entry:21056<br>Size:41.8 MB         | Download |
| 汉语词典大全<br>中文->中文,Entry:106882<br>Size:12.8 MB       | Download |
| 柯林斯英英词典<br>En-→En, Entry:118000<br>Size:9.3 MB      | Download |

For the preferred dictionary settings, users can select up to 5 preferred

dictionaries. Users will be asked to select again if the select number is less than

1 or more than 5.

| $\bigcirc \leftarrow$ 100 | % 🗐 🛜 🜵 🗎                  | 16:46 🎡 | $\odot \bigcirc \bigcirc$ |
|---------------------------|----------------------------|---------|---------------------------|
| dict                      |                            |         |                           |
|                           |                            |         |                           |
| VISUAL S                  |                            |         |                           |
| 10                        | View Text Size             |         |                           |
| DICTIONA                  | Preferred dictionary Setti | ng      |                           |
| Prefer                    | stardict_longman           |         |                           |
| No Loo                    |                            |         | ∋r?                       |
| Diction                   | 高级汉语字典                     | ~       | -                         |
| Versio<br>10033 - 1       | Collins_COBUILD_CN         |         |                           |
|                           | 牛津高阶8简体spx                 | ~       |                           |
|                           |                            |         |                           |
|                           | Cancel                     | Confirm |                           |
|                           |                            |         | -                         |
|                           |                            |         |                           |
|                           |                            |         |                           |
|                           |                            |         |                           |
|                           |                            |         |                           |

After dictionaries are installed, users can look up new words in the search bar.

Switch between different dictionaries by tapping a corresponding dictionary title

on the bottom.

The search result is in terms of the related dictionary. If the word is unfound, try

to use other dictionaries.

Looked-up words can be added to Vocabulary.

Users can divide the Vocabulary into groups. The words will be saved into the specified group once the group is selected.

#### WiFi Transfer

There is a way to transfer ebooks to the device--WiFi Transfer.

Please ensure that your PC or Android Phone and the device are in the uniform

LAN, enter the provided IP address in a browser or scan the provided QR code

to accomplish ebook transfer.

During the transfer, do not leave the page until transfer succeed.

The ebooks are stored in a default path: \WifiTransfer.

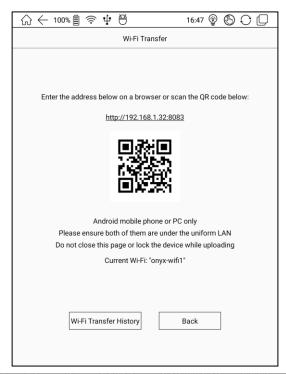

## App Store (E-ink)

There are some usual third-party apps provided here. These apps are free versions from developers and their compatibility are not verified as full to the system. Paid apps download is not supported for now.

| \       | - 100% 🗐 🛜 🜵                                                        | ð                 | 16:48 🎡            | $\bigcirc \bigcirc \bigcirc$ |
|---------|---------------------------------------------------------------------|-------------------|--------------------|------------------------------|
| < App S | Store                                                               |                   |                    | Q ()                         |
| Reade   | er News                                                             | Study             | Tools              | Work                         |
| (h)     | Hytexts Ereader 3.0.3<br>Reader   28.06M<br>Hytexts Ereader 3.0.3   |                   |                    | Download                     |
|         | Wattpad a Where stor<br>Reader   13.74M<br>Wattpad. Where stories   |                   | e world's most-lov | Download                     |
| S       | Scribd Reading Subscri<br>Reader   31.49M<br>Scribd Reading Subscri |                   |                    | Download                     |
| BOOK    | Scholastic Book Fair<br>Reader   30.59M<br>Enhance your Scholasti   | ic Book Fair expe | ience! Not sure if | Download                     |
|         | NOOK Read eBooks Ma<br>Reader   39.36M<br>Get the FREE NOOK Rea     |                   | r Android smartp   | Download<br>h                |
|         | ReadEra<br>Reader   21.7M<br>ReadEra - reading book                 | s and viewing doo | cuments. The app   | Download                     |
| Total   | 34                                                                  |                   |                    | C 1/6                        |

# **Navigation Ball**

Navigation Ball is a circular ball that floats above all the apps on the screen. 5

buttons can be customized.

Single click on the ball to expand and collect navigation menu.

It requires to turn off and on again after the new button settings.

| $\bigcirc \leftarrow 100\% \ \textcircled{l} \fbox \textcircled{l} \And \ \textcircled{l} \overleftrightarrow \r t \overset{\frown}{\oplus} \r t \overset{\frown}{\oplus} \r t \overset{\frown}{\oplus} \r t \overset{\frown}{\oplus} \r t \overset{\frown}{\oplus} \r t \overset{\frown}{\oplus} \r t \overset{\bullet}{\oplus} \r t \overset{\bullet}{\to} \r t \overset{\bullet}{\to} \r t \overset{\bullet}{\to} \r t $ |   |
|----------------------------------------------------------------------------------------------------|---|
| $\langle$ Navigation Ball Setting                                                                                                    |   |
| Enable Navigation Ball<br>The ball is draggable. Double click to return to the home page.                                                                                                    | • |
| Button 1<br>Back                                                                                                    | > |
| Button 2<br>Volume                                                                                                    | > |
| Button 3<br>App Optimization                                                                                                    | > |
| Button 4<br>Multi-Task Switch                                                                                                    | > |
| Button 5<br>Shutdown                                                                                                    | > |
|                                                                                                    |   |
|                                                                                                    |   |
|                                                                                                    |   |
|                                                                                                    |   |
|                                                                                                    |   |
|                                                                                                    |   |

The 5 buttons can be set as multiple common functions including system

operation, app switching, app optimization and so on.

| $\bigcirc \leftarrow$ 100% 🗐 $\diamondsuit \Psi$ 🖰 | 16:50 🍄 🚯 🤇 |     |
|----------------------------------------------------|-------------|-----|
| K Button 1 Setting                                 |             |     |
| Run App                                            |             | >   |
| င() volume                                         |             |     |
| 🎯 Front Light                                      |             |     |
| ( <sup>1</sup> ) Shutdown                          |             |     |
| ← Back                                             |             | ▼   |
| Bluetooth                                          |             |     |
|                                                    |             |     |
| Screenshot                                         |             |     |
| Prev Page                                          |             |     |
| > Next Page                                        |             |     |
| 🕞 Multi-Task Switch                                |             |     |
| App Optimization                                   |             |     |
|                                                    |             | 1/2 |

The app optimization can be called out in an app through the Navigation Ball,

for real-time review after optimization (DPI setting requires app restart)

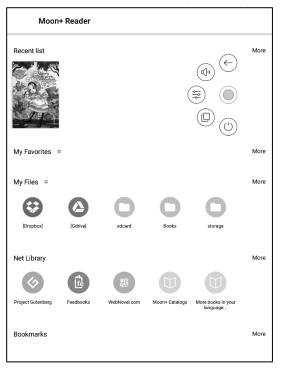

# App Optimization Callout through Navigation Ball

The optimization is the same as the one by long press on app icons.

The settings are synchronized.

| Moor                    | n+ Reader |        |       |         |              |
|-------------------------|-----------|--------|-------|---------|--------------|
| Recent list             |           |        |       |         | More         |
| Alternative Action      |           |        |       |         |              |
| My Favorites            | \$        |        |       |         | More         |
| My Files ⇔              |           |        |       |         | More         |
| $\odot$                 |           | 0      | 0     | 0       |              |
| [Dropbox]               | [Gdrive]  | sdcard | Books | storage |              |
| Applica                 | ation     | Refres | h     | Other   |              |
| Setting DPI(a required) |           |        |       |         | = +          |
| Bold                    |           |        |       |         |              |
| Enhance For             |           |        |       |         | $\checkmark$ |
| Enhance Ico             | n         |        |       |         |              |
| Whiten Back             | ground    |        |       |         | $\checkmark$ |

# 12. Settings

It contains product model, Android version, MAC address and firmware version

in this page. Users can manage settings of the whole device here and click the

device picture for an online user manual.

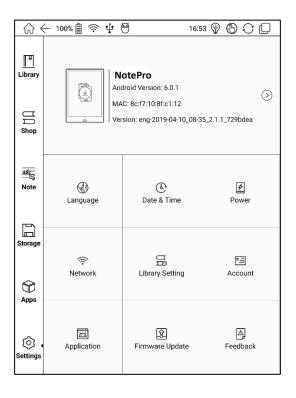

## About Device

Click the model number for more information about the device, including Capacitive Touch Version, VCom, Other information, Screen Lock Password and Factory Reset.

| \           | - 100% 🗐 🤶 🕂 🖰                               | 16:54 | 000 |
|-------------|----------------------------------------------|-------|-----|
| Library     | About Device Neo Reader v3.0 11032 - dcdbb8f |       |     |
| μ           | Knote version<br>10999 - 95e2ca7             |       |     |
| Shop        | Capacitive Touch Version<br>FTS-0x7          |       |     |
| बर्डट<br>डि | Electromagnetic Touch Version<br>0x41        |       |     |
|             | VCom<br>1.62 V<br>Other information          |       |     |
| Storage     | Screen Lock Pin Code                         |       |     |
|             | Factory Reset                                |       |     |
| Apps        |                                              |       |     |
| Settings    |                                              |       |     |

Screen Lock Pin Code requires 4-8 digital numbers.

Temporarily no password retrieve. Please keep the password and make sure the email address is valid. In the case of losing the password, the device gets a deadlock as our company does not store any private password for users. This device needs to be cleared up and reset by sending back to the factory.

| <b>☆</b> €                                                              | ← 100% 🗐 奈 🜵 Ӫ 📟 🛛 16:54 🌚 🕒 🗘 🗋                                                                                                    |
|-------------------------------------------------------------------------|----------------------------------------------------------------------------------------------------|
| Library                                                                 | ✓ Set PinCode                                                                                                    |
| U<br>Shop                                                               |                                                                                                    |
| Note                                                                    | Encrypted PassWord: Please enter a 4-8 digit password                                                                                                    |
| Storage                                                                 | Remove the password                                                                                                    |
| q<br>(1)<br>(1)<br>(1)<br>(1)<br>(1)<br>(1)<br>(1)<br>(1)<br>(1)<br>(1) | wert       r       y       u       i       o       p         a       s       d       f       g       h       j       k       l         z       x       c       v       b       n       m           w       */英       ?123        .       ← |

Note: To run the function of factory reset removes all of the user data. Please

make a data backup.

## Language setting

Users can set system language, TTS reading, dictionary and etc.

Users can set languages of the system and virtue keyboard. The system has

an Android keyboard by default. Users can install third-party apps for more input

methods.

| <b>∂</b> €             | ← 100% 🎚 🎅 🜵 🖰 🛛 16:55 🖗 🚱 🔿        |   |
|------------------------|-------------------------------------|---|
| ГIJ                    | K Language                          |   |
| <u>    </u><br>Library | Language<br>English (United States) |   |
|                        | Keyboard And InputMethods           |   |
| U<br>Shop              | Default<br>Onyx Keyboard            |   |
|                        | Onyx Keyboard                       | Ô |
| atz<br>□∑3<br>Note     | Android Keyboard (AOSP)             | Ô |
| Note                   | ✓ Japanese IME                      | Ø |
|                        | Voice                               |   |
| Storage                | Text-to-speech Output               |   |
|                        |                                     |   |
| Apps                   |                                     |   |

## **ONYX Input Method**

When using ONYX Input Method for the first time, users need to connect with the Internet to activate it. It could be used for Chinese and English input by default, and users need to download other language packages if they want to input other languages.

| <b>☆</b> € | ( 100% | -<br>- | 4 ⊖        | 120       | 16          | :56 🌍    | 6 | ) ()         |
|------------|--------|--------|------------|-----------|-------------|----------|---|--------------|
| Library    | <      | Please | input what | t you wan | t to search | <u>.</u> |   | ] Q          |
| UN<br>Shop |        |        |            |           |             |          |   |              |
| Note       |        |        |            |           |             |          |   |              |
| Storage    |        |        |            |           |             |          |   |              |
|            |        |        |            |           |             |          |   |              |
|            |        |        |            |           |             |          |   | $\mathbf{x}$ |
|            |        |        |            |           |             |          |   | ,            |
| Ĩ          |        | 0      | ?123       |           | <u> </u>    |          | • | ⊷            |

## Date & Time

Users can choose either auto setting or manual setting for date and time. When the device is connected with the Internet, it will automatically set date and time according to the local time zone. Manual setting requires to set time zone, date and time.

Users can select their preferred time and date display format.

### Power

Users can set screen auto sleep timeout, power off timeout, network inactivity timeout, etc.

## Network

This is for Wi-Fi / VPN / Bluetooth setting.

When Wi-Fi is connected, users can browse webs and download books via the internet on the device.

## WiFi Setting

When turning WiFi on, the device will search Wi-Fi hotspots automatically.

When all available WLAN are listed, users can choose a network, input password to connect with the internet. WiFi signal will be displayed at "Status bar" when WiFi is connected.

After WIFI is connected successfully at the first time, the device will save WI-FI information automatically. Users only need to turn on WIFI on notification bar if using the same WIFI next time.

#### **Bluetooth Setting**

Turn on Bluetooth, you can search for nearby Bluetooth devices and send connection requests. Bluetooth needs to be paired first.

Currently it only supports the eReader to receive documents, not available to other devices.

#### **VPN Setting**

When the VPN is turned on for the first time, the system requires to set a password. This password needs to be used for screen unlock or when the factory settings are restored.

### Library Setting

Users can choose to scan specified directory in storage, the default scanned files are Books, hop, Wifi Transfer and Push.

When clicking the "Scan whole storage" would scan all the files including system or app log, which may slow down the library loading speed.

Users could set the title display mode through checking the option of "show books' titles instead of their names in library", and books' names are shown by default.

| <b>↔</b>            | - 100% 🗐 🛜 🜵 🖰 🛛 16:57 🖞                                                     | Ŷ | $\bigcirc \bigcirc \bigcirc$ |
|---------------------|------------------------------------------------------------------------------|---|------------------------------|
| <u></u><br>Library  | C Library Setting Scan settings                                              |   |                              |
|                     | Scan only specified directory in storage<br>(/Books、/WifiTransfer、/Push etc) |   | ✓                            |
| U<br>Shop           | Scan whole storage                                                           |   |                              |
|                     | Title display Settings                                                       |   |                              |
| बईट<br>िड्र<br>Note | Show books' titles instead of their names in library.                        |   |                              |
|                     |                                                                              |   |                              |

### Account management

All accounts related data sync and push can be managed here, not including

the third-party accounts.

| ି ଜ <               | - 100% 🗐 奈 🜵 🖰                                | 16:58 🌍 🚯 🔿 🗋 |
|---------------------|-----------------------------------------------|---------------|
| <u>୮</u> ୩          | < Account                                     |               |
| Library             | Push and sync account(wechat account)<br>None | Login         |
| U<br>Shop           | System Account Settings                       |               |
|                     | Third-party sync account                      |               |
| बर्डट<br>िइ<br>Note | Youdao Cloud Note Sync<br><sub>None</sub>     | Bind account  |
| ĺ                   | Evernote International Sync<br>None           | Bind account  |
| Storage             | Dropbox Sync<br>None                          | Bind account  |
| Apps                | OneNote Cloud Note Sync<br>None               | Bind account  |
| i Settings          |                                               |               |

### Application

Users can manage the Application setting here, such as installing unknown source Apks, USB debugging, enabling shop, auto freezing newly install applications, enabling Google Play, etc.

The Google Play needs to be activated for the first time. Users need to click the "Enable Google Play" and then click the GSF ID. Next users could register an account with the directions. Last users could log in again 5 to 8 minutes after registration. Users shall reboot the device and log in again if it fails.

| \$ €                  | — 100% 🗐 奈 🜵 🖰                                          | 16:59 | Ŷ | $\odot \odot \Box$ |
|-----------------------|---------------------------------------------------------|-------|---|--------------------|
| <u>『</u><br>Library   | Application Unknown sources                             |       |   |                    |
| Library               | Allow installation of non_Market apps                   |       |   |                    |
| μ                     | USB debugging<br>Debug mode When USB is connected       |       |   | ✓                  |
| Shop                  | Manage apps<br>Manage and uninstall applications.       |       |   |                    |
| _                     | Calibration                                             |       |   |                    |
| बर्टट<br>िंडु<br>Note | Enable Shop<br>Powered by JDRead APP, cannot uninstall! |       |   |                    |
|                       | Auto freeze newly installed Apps                        |       |   |                    |
| Storage               | Auto update new App Optimization Config                 |       |   |                    |
|                       | Enable Google Play                                      |       |   |                    |
| Apps                  |                                                         |       |   |                    |
| i Settings            |                                                         |       |   |                    |

#### **Firmware Update**

Users can get the Model number, Android version, Build number, and Automatic detection upgrade here. When choosing Check Update, it will check the local package first then online package with a network connection. Upgrade pause and breakpoint download are allowed.

Users should choose update manually since not automatically updating is set by default. Please ensure that the device has more than 15% power and sufficient capacity before the update.

### Feedback

Welcome to submit any technical problem or advice to us.

This function collects system information only for problem judgment. And Onyx shall never disclose users' device information.

# 13. FAQ

### • How to install a dictionary

The device supports dictionary formats of stardict\bgl\mdict. Users can download the dictionary packages online, and then copy to folder "Root Directory\dicts\". Dictionary is available to use after that.

#### • How to add fonts

Users can download fonts online, then copy the fonts to the folder "Storage\Fonts", which could be created by yourself. Users can select the installed fonts when reading.

#### How to update

#### Update locally

Download firmware update.upx from our official website. Copy the firmware to root directory of local storage. Go to Settings –Firmware Update, click the button "Check update", and follow the instructions to update the device. Update by OTA

Users can update the firmware online via OTA (Setting\Firmware Update). Please connect WiFi and search for the update.upx.

### • How to change screen saver

Press PNG format images to pop up menu, and then click the "Set as screen

saver" button.

# 14. Specifications

|               | Note                                     | Note +               | NotePro      |  |  |
|---------------|------------------------------------------|----------------------|--------------|--|--|
| Processor     | Quad-core 1.6G Hz                        |                      |              |  |  |
| RAM           | 2GB 2GB 4GB                              |                      |              |  |  |
| OS            | Android 6.0                              |                      |              |  |  |
| Storage       | 32G 32G 64G                              |                      |              |  |  |
| Screen        | E-ink display wi                         | th Regal refresh     |              |  |  |
| Screen Size   | 10.3 inch                                |                      |              |  |  |
| Resolution    | 1404 x 1872                              |                      |              |  |  |
| Touch         | Digitzier with stylus + Capacitive touch |                      |              |  |  |
| Front light   | Not support                              |                      | support      |  |  |
| Wireless      | WiFi+Bluetooth                           |                      |              |  |  |
| Battery       | 4100mAh                                  |                      |              |  |  |
| USB           | Туре-С                                   |                      |              |  |  |
| Audio Jack    | Mic                                      |                      |              |  |  |
| Size          | 249.5x177.8x6.8                          | 3mm                  |              |  |  |
| Weight        | ≤325g                                    | ≤360g                |              |  |  |
| Operating     | 0°C- 50°C                                |                      |              |  |  |
| temperature   |                                          |                      |              |  |  |
| book formats  | PDF, EPUB , TXT                          | , DJVU, HTML, FB2    | , DOC, MOBI, |  |  |
|               | CHM, CBR, CBZ ,etc.                      |                      |              |  |  |
| image formats | PNG, JPG, BMP                            |                      |              |  |  |
| audio formats | WAV , MP3                                |                      |              |  |  |
| Apps          | Third part APP i                         | installation is supp | orted        |  |  |

| 000.00111        |                                                      |
|------------------|------------------------------------------------------|
| Browser          | Support                                              |
| Language         | Multi-language supported                             |
| File directory   | Support                                              |
| Dictionary       | Support                                              |
| TTS              | Support                                              |
| Refreshment mode | A2 quickly refresh, partly refresh and fully refresh |
| DRM              | Support                                              |
| Firmware update  | Locally update and OTA update are available          |
| Certification    | CE、Rohs                                              |

# 15. Declaration

Onyx International Inc. reserves the right to modify the content of the Quick Start Guide and User Manual without further notice.

For more information, please visit our website at www.boox.com.